# **Три способа применения программы SiteSputnik WebSpider**

# **Инструкция для** *начинающих* **Пользователей**

# **Назначение программы**

Программа базируется на функциях [SiteSputnik Pro+News](http://sitesputnik.ru/Help/I/i_SiteSputnik_News.docx). Она умеет отслеживать удовлетворяющие запросам обновления на уже существующих страницах открытых источников интернета.

# **Установка программы**

- Удалите демоверсию программы **[FileForFiles & SiteSputnik](http://sitesputnik.ru/Files/GosReg.jpg)** (сокращенно **SiteSputnik** или **СайтСпутник**), установленную на Вашем компьютере. Для этого достаточно прямо из Проводника удалить папку FileForFiles.
- Папку FileForFiles из персонального дистрибутива программы разместите, например, прямо в корне диска D:\.
- Откройте файл FileForFiles.exe и ответьте на два вопроса. Программа установится и откроется.
- Для того, чтобы убедиться, что Вы имеете дело с вариантом комплектации **SiteSputnik Pro+News+WebSpider** (далее просто **SiteSputnik WebSpider**), выберите из главного меню пункт: **? – О программе**. Отрывшееся окно должно иметь вид:

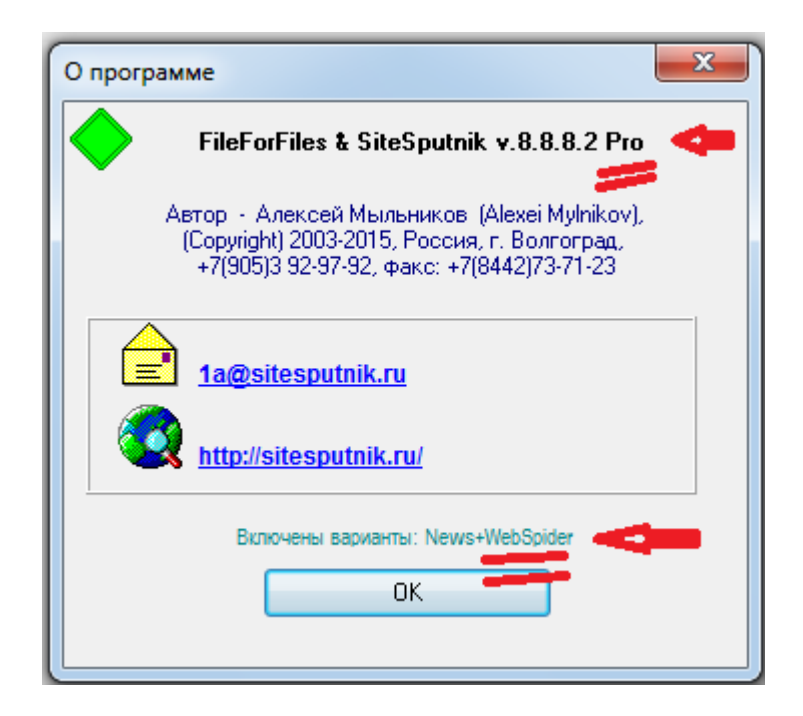

### **Обновление программы и переход на новые версии**

- Рекомендуется систематически обновляться: **? – Проверить наличие обновлений**.
- Обновления и переходы на новые версии программы бесплатные.

### **Рекомендации**

Рекомендуется ознакомиться с инструкцией по [SiteSputnik Pro](http://sitesputnik.ru/Help/I/i_SiteSputnik_Pro.docx) и [SiteSputnik News.](http://sitesputnik.ru/Help/I/i_SiteSputnik_News.docx)

# **Внешнее отличие от Проектов из SiteSputnik Pro и SiteSputnik News**

- Отличий от этих проектов всего два.
	- 1. Оператор **^^WebSpider;** (равносильно **^^Обновления;**) должен быть размещён в тексте Проекта.
	- 2. Вкладка +WebSpider, доступная из «**Главное меню – Настройки – Параметры**», содержит некоторые вспомогательные параметры.
- Соответственно, сформулированные в предыдущих двух инструкциях Проекты будут выглядеть так:
	- o для SiteSputnik Pro:

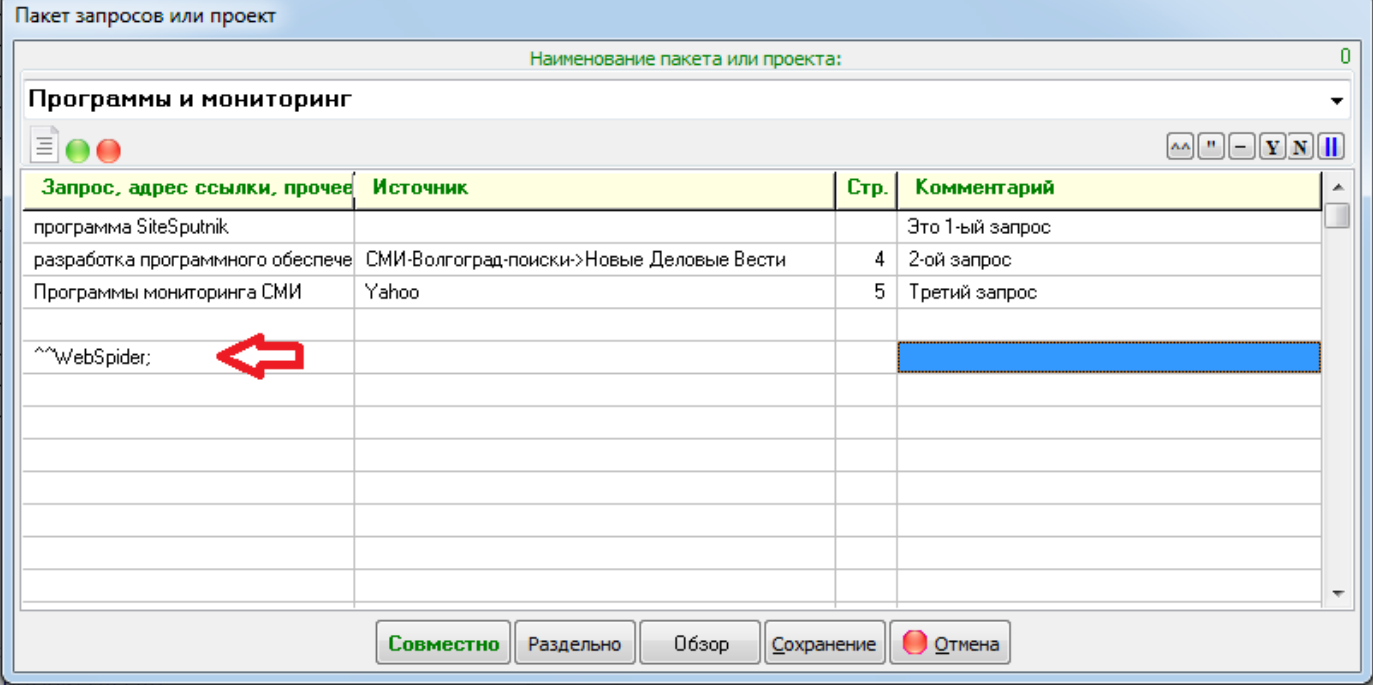

o для SiteSputnik News:

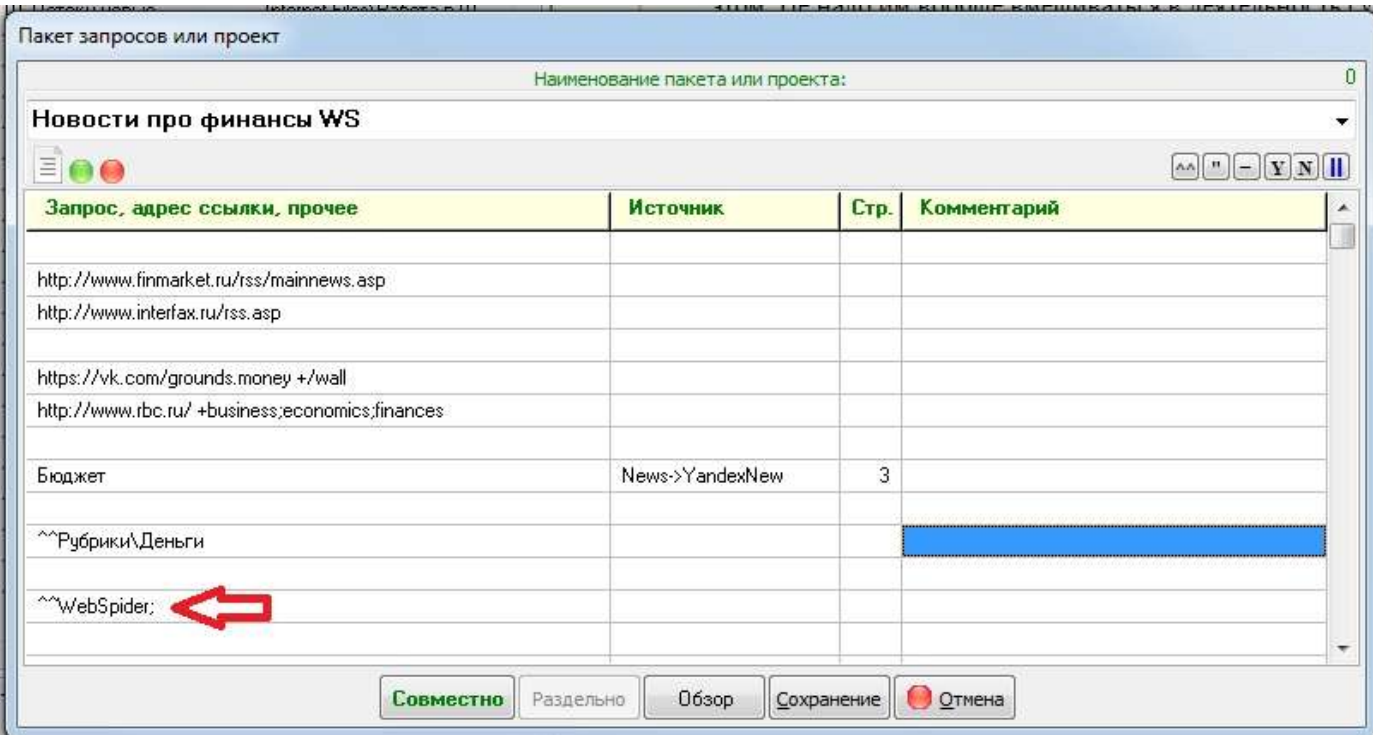

#### 1. Отличие от Проектов из SiteSputnik Pro.

Все найденные ссылки и новые, и старые отправляются на скачивание. Старые ссылки сравниваются с предыдущим своим состоянием, в результате которого выделяются фрагменты новой информации. Эти фрагменты и контенты новых ссылок проверяются на предмет удовлетворения Пост-запросу.

- o Пост-запрос формулируется на вкладке +WebSpider на языке похожим на язык запросов Яндекса.
- o Чтобы сформулировать несколько Пост-запросов, следует в Проекте прописать Рубрики.
- o Отслеживание **обновлений ссылок по пакету запросов** основная функция такого Проекта.

#### 2. Отличие от проектов из SiteSputnik News.

На Рубрикацию отправляются не только новые ссылки, но и попавшие в поле зрения старые ссылки, точнее фрагменты новой информации со старых ссылок.

- o Существуют такие новостные источники, к которым нужно применять именно этот алгоритм.
- o В качестве одной из Рубрик может быть использован и Пост-запрос.

### **3. Собственно SiteSputnik WebSpider**

Сказанное выше - это частные случаи применения Проектов типа WebSpider (ВебПаук). Главное, что WebSpider может проходить по ссылкам на заданную глубину, собирать там ссылки, сравнивать их с предыдущим состоянием, и Рубрицировать найденные новые фрагменты информации и новые ссылки. Пример такого Проекта приведен на картинке ниже.

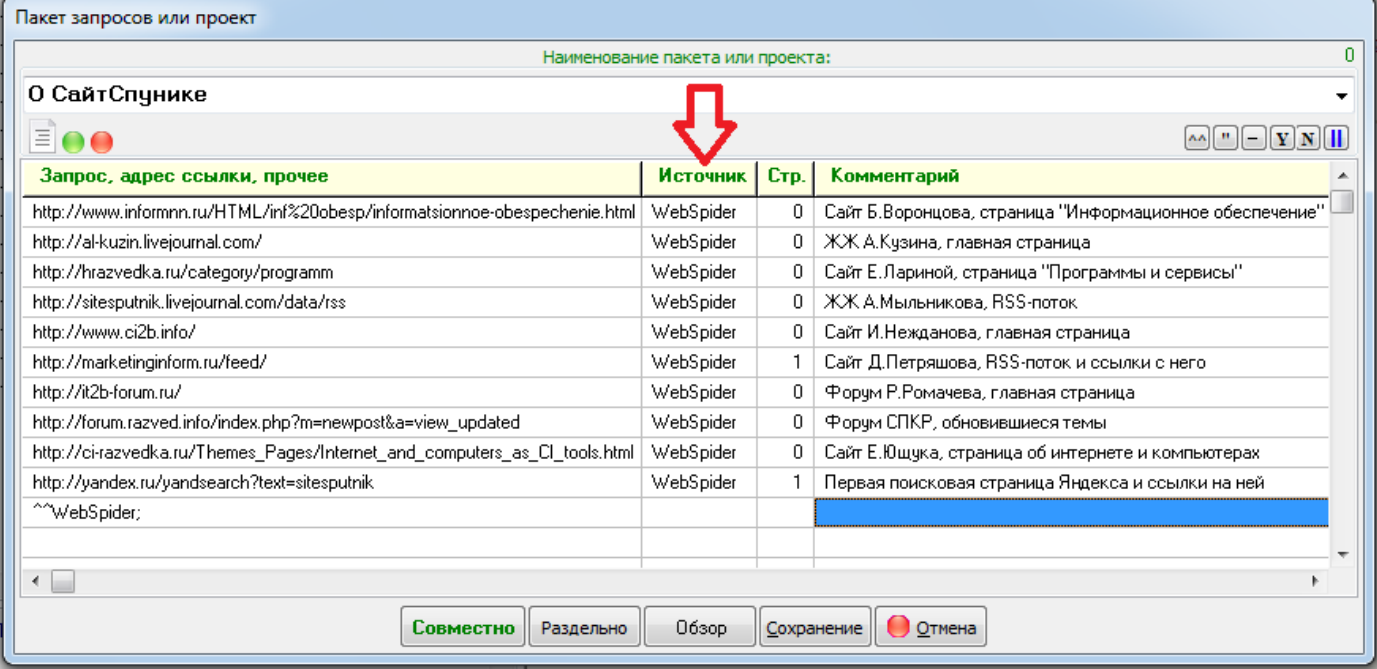

В качестве Источника информации (смотрите столбец по красной стрелке) в Проекте прописан WebSpider. Именно он определяет работу паука. Все пояснения о работе с такими Проектами смотрите в отдельной инструкции: **SiteSputnik [WebSpider. Мониторинг изменений на сайтах: отслеживание обновлений по запросу](http://sitesputnik.ru/Help/SSWebSpider.htm)**, которая ориентирована на обычного Пользователя.

#### **Все подробности:**

- на [главной странице сайта о программе](http://sitesputnik.ru/),
- в [перечне публикаций о программе](http://sitesputnik.ru/Public.htm),
- в инструкции по применению [SiteSputnik WebSpider.](http://sitesputnik.ru/Help/SSWebSpider.htm)

### **Обратная связь**

- По всем вопросам можно обращаться на форум СПКР в раздел [о программе](http://forum.razved.info/index.php?ct=7&f=0) SiteSputnik (СайтСпутник),
- к автору программы по Е-mаil или телефонам, указанным на <http://sitesputnik.ru/>